# <span id="page-0-2"></span>How to Create a Custom Transport Script for Backups

**[Overview](#page-0-0)** [Create a custom transport script](#page-0-1) **[Templates](#page-1-0)** [Code examples](#page-10-0) [Additional documentation](#page-16-0)

# <span id="page-0-0"></span>**Overview**

#### **Warning:**

We **strongly** recommend that **only** advanced users create custom backup destination scripts. We recommend instead that you use another one of the currently available destinations in WHM: FTP, SFTP, WebDAV, Rsync, Google Drive™, Amazon S3™, S3 Compatible, or a local directory.

The Backup Configuration feature allows users to create a Custom Destination for their backups.

# <span id="page-0-1"></span>**Create a custom transport script**

The custom transport script is a script that you must provide for each custom backup destination that you set up in WHM's [Backup Configuration](https://documentation.cpanel.net/display/70Docs/Backup+Configuration) i nterface (WHM >> Home >> Backups >> Backup Configuration). You can enter the transport script's absolute path in the Script setting for the Cu stom destination type in the Additional Destinations section.

# **Script operation**

The following rules affect how the script interacts with the system:

- The script runs once per command.
- The script **cannot** save state information between commands.
- The system does **not** reuse the connection between commands. Instead, each time that the script runs, the system creates the connection to the remote custom destination, then drops it after the script runs.

The system passes information to the script, through the command line, in the following order:

- 1. Command name.
- 2. Current directory.
- 3. Command specific parameters.
- 4. Host.
- 5. Username.
- 6. Password.

## **Script commands**

The script **must** implement the following commands:

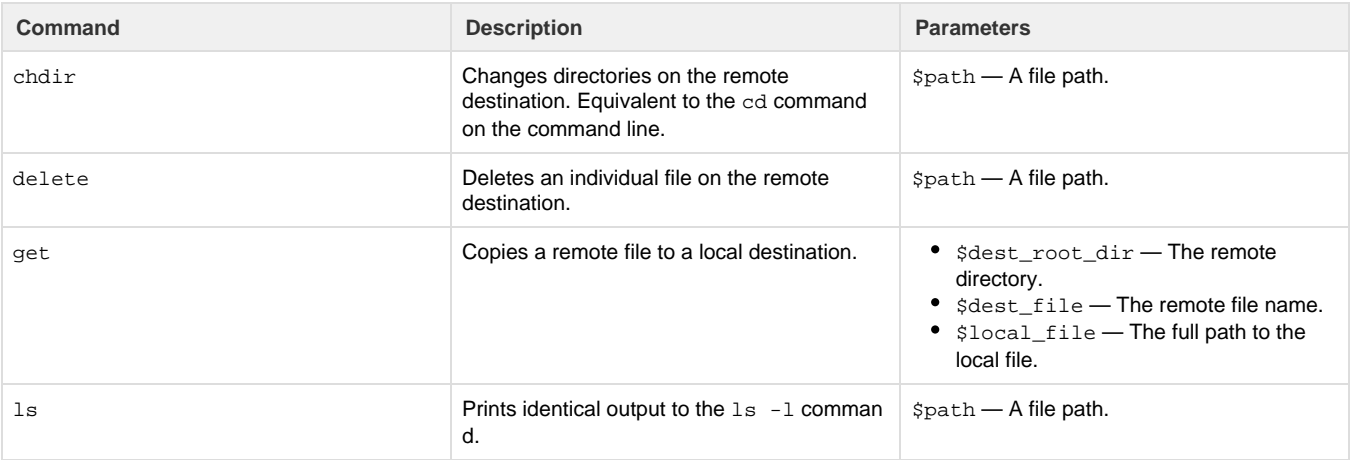

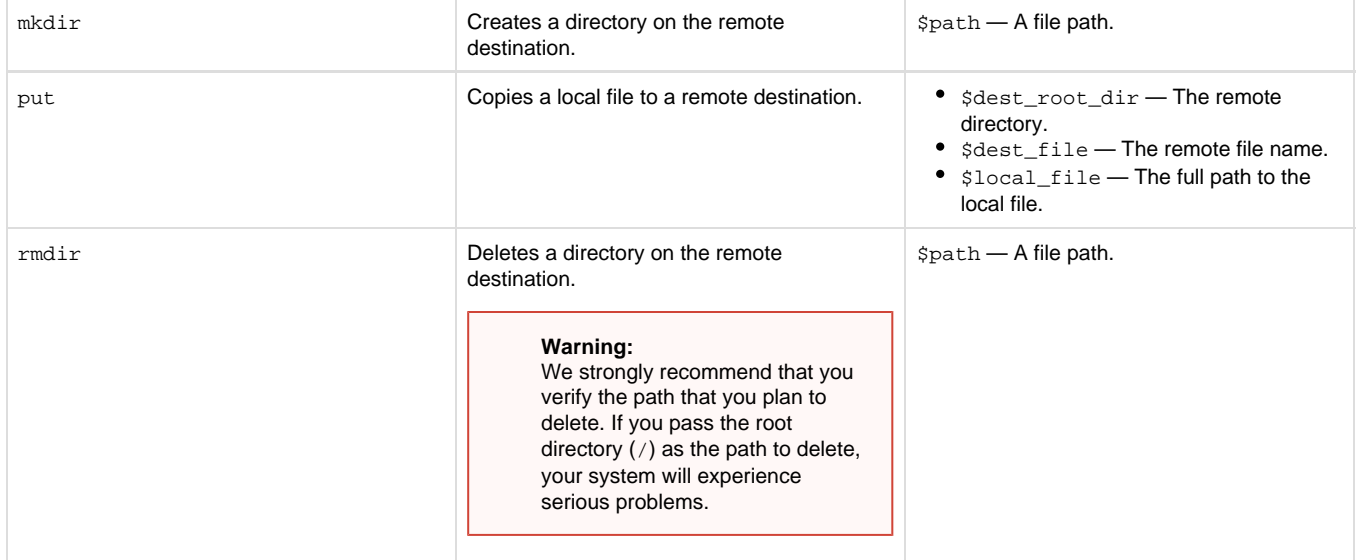

Backups run each of these commands individually while the system transports the backup file and validates the destination.

Your script should return any output to STDOUT to return data to the user.

#### **Note:**

If the script fails, it prints the output to STDERR. The system logs any data that the script returns to STDERR as part of the failure.

# <span id="page-1-0"></span>**Templates**

You can use the /usr/local/cpanel/scripts/custom\_backup\_destination.pl.skeleton script in cPanel & WHM as a template to create your own custom\_backup\_destination.pl script. For a sample backup transport script, see the /usr/local/cpanel/scripts/c ustom\_backup\_destination.pl.sample script.

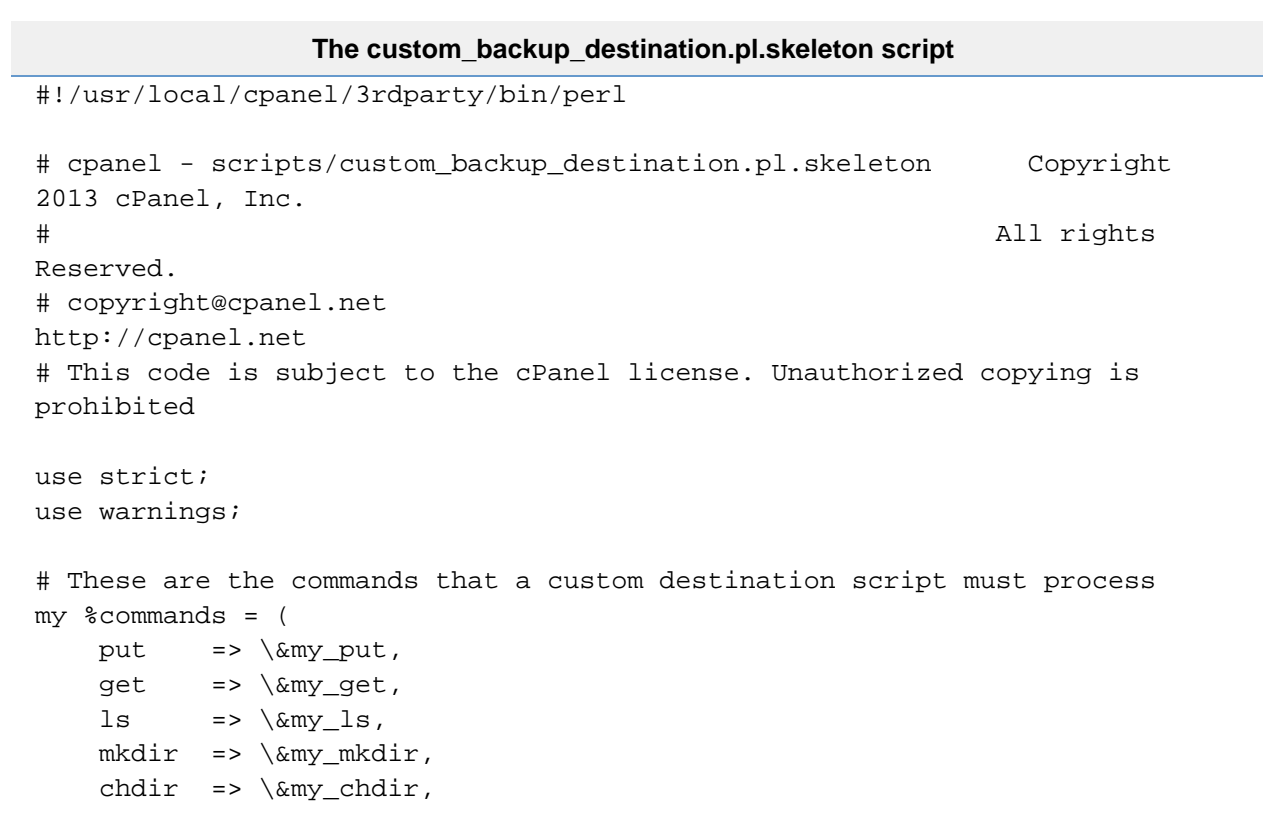

```
rmdir => \mbox{kmy_rmdir},
     delete => \&my_delete,
);
# There must be at least the command and the local directory
usage() if ( @RGV < 2 );
#
# The command line arguments passed to the script will be in the following
order:
# command, local directory, command arguments, and optionally, host, user
password
# The local directory is passed in so we know from which directory to run
the command
# we need to pass this in each time since we start the script fresh for
each command
#
my ( $cmd, $local_dir, @args ) = @ARGV;
# complain if the command does not exist
usage() unless exists $commands{$cmd};
# Run our command
$commands{$cmd}->(@args);
#
# This script should only really be executed by the custom backup
destination type
# If someone executes it directly out of curiosity, give them usage info
#
sub usage {
     my @cmds = sort keys %commands;
     print STDERR "This script is for implementing a custom backup
destination\n";
     print STDERR "It requires the following arguments: cmd, local_dir,
cmd_args\n";
    print STDERR "These are the valid commands: @cmds\n";
     exit 1;
}
#
# This portion contains the implementations for the various commands
# that the script needs to support in order to implement a custom
destination
#
#
# Copy a local file to a remote destination
#
sub my_put {
    my ( $local, $remote, $host, $user, $password ) = @_;
    return;
}
```

```
#
# Copy a remote file to a local destination
#
sub my_get {
     my ( $remote, $local, $host, $user, $password ) = @_;
     return;
}
#
# Print out the results of doing an ls operation
# The calling program will expect the data to be
# in the format supplied by 'ls -l' and have it
# printed to STDOUT
#
sub my_ls {
     my ( $path, $host, $user, $password ) = @_;
    return;
}
#
# Create a directory on the remote destination
#
sub my_mkdir {
     my ( $path, $recurse, $host, $user, $password ) = @_;
     return;
}
#
# Change into a directory on the remote destination
# This does not have the same meaning as it normally would since the script
# is run anew for each command call.
# This needs to do the operation to ensure it doesn't fail
# then print the new resulting directory that the calling program
# will pass in as the local directory for subsequent calls
#
sub my_chdir {
     my ( $path, $host, $user, $password ) = @_;
    return;
}
#
# Recursively delete a directory on the remote destination
#
sub my_rmdir {
     my ( $path, $host, $user, $password ) = @_;
    return;
}
#
# Delete an individual file on the remote destination
#
sub my_delete {
```
my ( \$path, \$host, \$user, \$password ) = @\_;

return;

```
The custom_backup_destination.pl.sample script
#!/usr/local/cpanel/3rdparty/bin/perl
# cpanel - scripts/custom_backup_destination.pl.sample Copyright 2013
cPanel, Inc.
# All rights
Reserved.
# copyright@cpanel.net 
http://cpanel.net
# This code is subject to the cPanel license. Unauthorized copying is
prohibited
use strict;
use warnings;
use Cwd qw(getcwd abs_path);
use File::Spec;
use File::Copy;
use File::Path qw(make_path remove_tree);
use autodie qw(:all copy);
# These are the commands that a custom destination script must process
my %commands = (
   put \Rightarrow \ \ \ \ \text{empty}get => \\ w\yget,
   ls => \langle \&my\_\&,
   mkdir => \\mwmkdir,
   chdir => \&my_chdir,
   rmdir => \mbox{\&my_rmdir},
    delete => \&my_delete,
);
# There must be at least the command and the local directory
usage() if ( @RGV < 2 );
#
# The command line arguments passed to the script will be in the following
order:
# command, local_directory, command arguments, and optionally, host and
user
# The local directory is passed in so we know from which directory to run
the command
# we need to pass this in each time since we start the script fresh for
each command
#
my ( $cmd, $local_dir, @args ) = @ARGV;
# complain if the command does not exist
```
}

```
usage() unless exists $commands{$cmd};
# For this example transport, we are going to simply copy everything under
this directory
my $dest_root_dir = '/custom_transport_demo';
mkdir $dest_root_dir unless -d $dest_root_dir;
# Step into the local directory
# This will be under the directory that we have as the file destination
$local_dir = File::Spec->catdir( $dest_root_dir, $local_dir );
make_path($local_dir) unless -d $local_dir;
chdir $local_dir;
# Run our command
$commands\ \ =>(@args);
#
# This script should only really be executed by the custom backup
destination type
# If someone executes it directly out of curiosity, give them usage info
#
sub usage {
     my @cmds = sort keys %commands;
     print STDERR "This script is for implementing a custom backup
destination\n";
     print STDERR "It requires the following arguments: cmd, local_dir,
cmd_args\n";
     print STDERR "These are the valid commands: @cmds\n";
     exit 1;
}
#
# Convert a path to be under our destination directory
# Absolute paths will be directly under it,
# relative paths will be relative to the local directory
#
sub convert_path {
    my ($path) = @_{i};
    if ( $path =~ m \sim m \sim / \mid ) {
         $path = File::Spec->catdir( $dest_root_dir, $path );
     }
     else {
         $path = File::Spec->catdir( $local_dir, $path );
     }
     return $path;
}
#
# Convert a full path to the path under the the directory
# where we copy all the files
#
```

```
sub get_sub_directory {
    my ($path) = @_{i};
     # The first part will be the destination root directory,
     # Remove that part of the path and we will have the subdirectory
    $path =~ s \,^8dest_root_dir||;
    return $path;
}
#
# This portion contains the implementations for the various commands
# that the script needs to support in order to implement a custom
destination
#
#
# Copy a local file to a remote destination
#
sub my_put {
     my ( $local, $remote, $host, $user, $password ) = @_;
     $remote = convert_path($remote);
     # Make sure the full destination directory exists
     my ( undef, $dir, undef ) = File::Spec->splitpath($remote);
     make_path($dir) unless ( $dir and -d $dir );
     copy( $local, $remote );
     return;
}
#
# Copy a remote file to a local destination
#
sub my_get {
     my ( $remote, $local, $host, $user, $password ) = @_;
     $remote = convert_path($remote);
     copy( $remote, $local );
     return;
}
#
# Print out the results of doing an ls operation
# The calling program will expect the data to be
# in the format supplied by 'ls -l' and have it
# printed to STDOUT
#
sub my_ls {
    my ( $path, $host, $user, $password ) = @_;
     $path = convert_path($path);
```

```
 # Cheesy, but this is a demo
     my $ls = `ls -al $path`;
     # Remove the annoying 'total' line
    \frac{1}{s} =~ s|^total[^\n]*\n||;
     print $ls;
     return;
}
#
# Create a directory on the remote destination
#
sub my_mkdir {
     my ( $path, $recurse, $host, $user, $password ) = @_;
     $path = convert_path($path);
     make_path($path);
     die "Failed to create $path" unless -d $path;
     return;
}
#
# Change into a directory on the remote destination
# This does not have the same meaning as it normally would since the script
# is run anew for each command call.
# This needs to do the operation to ensure it doesn't fail
# then print the new resulting directory that the calling program
# will pass in as the local directory for subsequent calls
#
sub my_chdir {
sub my_chdir {
     my ( $path, $host, $user, $password ) = @_;
     $path = convert_path($path);
     chdir $path;
    print get_sub_directory( getcwd() ) . "\n";
     return;
}
#
# Recursively delete a directory on the remote destination
#
sub my_rmdir {
     my ( $path, $host, $user, $password ) = @_;
     $path = convert_path($path);
     remove_tree($path);
```

```
 die "$path still exists" if -d $path;
    return;
}
#
# Delete an individual file on the remote destination
#
sub my_delete {
    my ( $path, $host, $user, $password ) = @_;
     $path = convert_path($path);
```

```
 unlink $path;
     return;
}
```
The system passes most variables as arguments to the command line. If your script does not pass one of the hardcoded arguments to the core functions, the system will display all valid arguments in the global %commands hash.

# <span id="page-10-0"></span>**Code examples**

**Note:**

Click a tab below to view more information about that code example.

<span id="page-10-1"></span>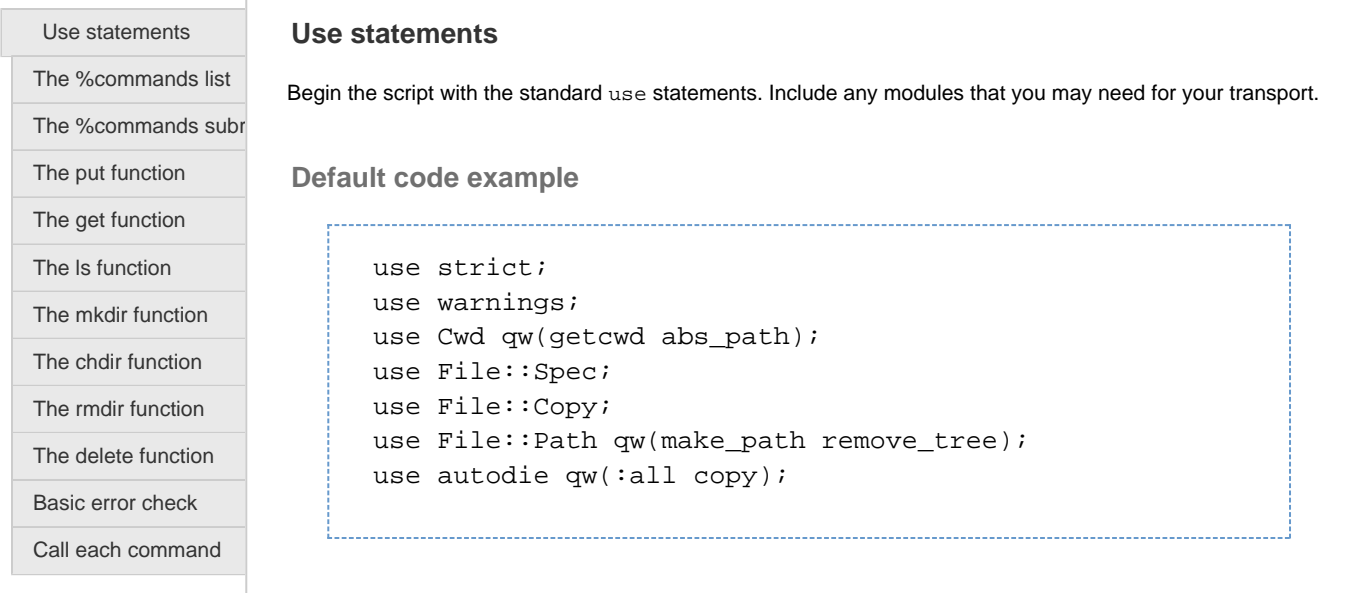

# <span id="page-10-2"></span>**The %commands list**

#### **Note:**

The script can **only** process the following commands.

**Default code example**

### **The %commands list**

```
my %commands = (
    put => \&my_put,
    qet => \&my qet,
    ls \qquad => \langle \& \text{my} \ranglels,
    mkdir => \&my_mkdir,
    chdir => \\ w_chdir,
    rmdir => \mbox{\&my_rmdir},
     delete => \&my_delete,
);
```
## <span id="page-11-0"></span>**The %command subroutines**

### **Command line arguments**

Every call to the script begins with a command and a local directory. You **must** pass the command line arguments in the following order:

- $$cmd$  The command.
- $$local\_dir$  The local directory.
- @args The command's arguments.
- **Shost Optional. The remote destination's hostname or IP address.**
- Suser Optional. The remote destination's account username.
- **\*** \$password Optional. The remote destination's password.

Use the arguments that are specific to each of the commands and variables.

#### **Notes:**

- **You should only** include the optional values shost, suser, and spassword if you configured them in the transport.
- You **must** include the \$local\_dir variable in every command subroutine that you create because the script calls each command individually.

#### **Default code example**

```
my ( $cmd, $local_dir, @args, $host, $user, $password
) = @RGV; usage() unless exists $commands{$cmd};
```
### <span id="page-11-1"></span>**The put function**

The put function directs the script to upload or copy a local file to a remote destination. This function works similarly to the FTP put command.

#### **Note:**

For more robust transports, we **strongly** recommend that you perform several error checks for each step to ensure that the system reports all errors back properly.

#### **Default code example**

This code block example determines the proper remote path.

```
The put function
sub my_put {
    my ( $local, $remote, $host, $user, $password ) =
@_; # Required argument order
    $remote = convert_path($remote); # the remote
file's variable
     my ( undef, $dir, undef ) =
File::Spec->splitpath($remote); # Make sure the full
destination directory exists
     make_path($dir) unless ( $dir and -d $dir );
     copy( $local, $remote ); # copy the local file to
the remote file
     return;
}
```
### <span id="page-12-0"></span>**The get function**

The get function directs the script to download or retrieve a local file from a remote destination. This function works similarly to the FTP get command.

#### **Default code example**

```
The get function
sub my_get {
     my ( $remote, $local, $host, $user, $password ) =
@_;
     $remote = convert_path($remote);
     copy( $remote, $local );
     return;
}
```
# **The ls function**

The 1s function pulls the listing of a remote file or directory, similar to FTP or a local 1s argument on the command line.

### **Default code example**

```
The ls function
sub my_ls {
     my ( $path, $host, $user, $password ) = @_;
     $path = convert_path($path);
     # Cheesy, but this is a demo
     my $ls = `ls -al $path`;
     # Remove the annoying 'total' line
    \iints =~ s|^total[^\n]*\n||;
     print $ls;
     return;
}
```
# <span id="page-13-0"></span>**The mkdir function**

The mkdir function ensures that a directory exists on the remote machine and that the system uploads the backup to a real path.

#### **Note:**

Not all transports use a feature like the mkdir function, however, you **must** include this function in the script.

**Default code example**

```
The mkdir function
sub my_mkdir {
     my ( $path, $recurse, $host, $user, $password ) =
@_;
     $path = convert_path($path);
     make_path($path);
     die "Failed to create $path" unless -d $path;
     return;
}
```
# <span id="page-14-0"></span>**The chdir function**

The chdir function allows you to store the working directory and keep the session information between operations.

#### **Note:**

Because this is a custom transport script, the system will **not** keep session information between operations by a single active process.

### **Default code example**

```
The chdir function
sub my chdir {
    my ( $path, $host, $user, $password ) = @i $path = convert_path($path);
     chdir $path;
    print get_sub_directory( getcwd() ) . "\n";
     return;
}
```
### <span id="page-14-1"></span>**The rmdir function**

The rmdir function removes a directory and recursively deletes everything below the given directory. Based on which transport you use, you may need to remove all the files and directories below the given directory before the system can execute this function.

We **strongly** recommend that you verify the path that you plan to recursively delete. If you pass the root directory / as the path to delete, your system will experience serious issues.

#### **Default code example**

```
The rmdir function
sub my_rmdir {
     my ( $path, $host, $user, $password ) = @_;
     $path = convert_path($path);
     remove_tree($path);
     die "$path still exists" if -d $path;
     return;
}
```
# <span id="page-15-0"></span>**The delete function**

The delete function deletes a single file.

#### **Note:**

We **strongly** recommend that you ensure the path that you use, relative or full, is appropriate for the transport. If your transport does **not** provide an error status check, use the ls function on the file to ensure the system deleted it.

# **Default code example**

```
The delete function
sub my_delete {
     my ( $path, $host, $user, $password ) = @_;
     $path = convert_path($path);
     unlink $path;
     return;
}
```
### <span id="page-15-1"></span>**Basic error check**

#### **Note:**

We **strongly** recommend the following:

• Perform a basic error check to ensure that the script receives the proper arguments when

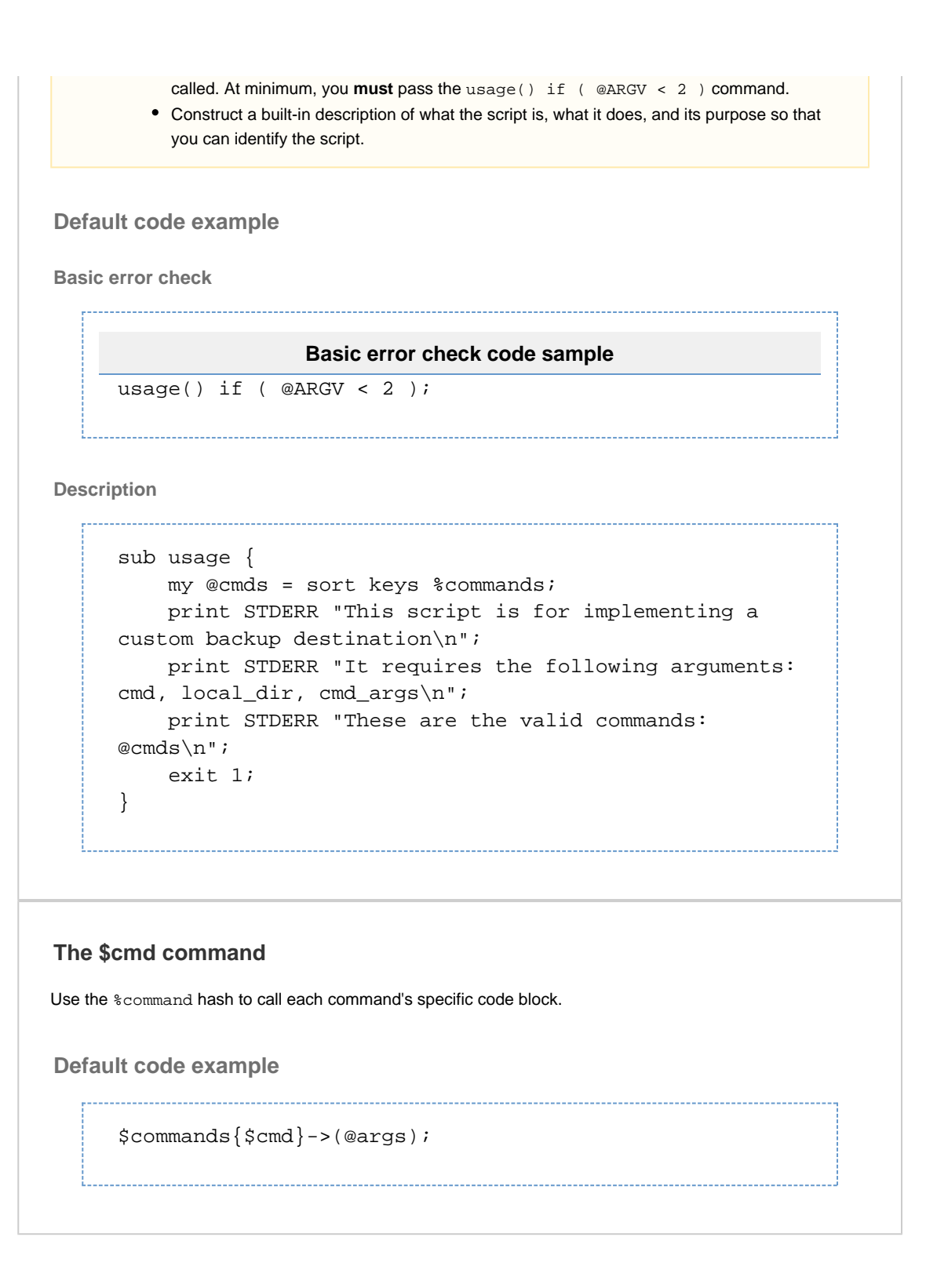

# <span id="page-16-1"></span><span id="page-16-0"></span>**Additional documentation**

[Suggested documentation](#page-16-2)[For cPanel users](#page-17-2)[For WHM users](#page-17-1)[For developers](#page-17-0)

- <span id="page-16-2"></span>[How to Create a Custom Transport Script for Backups](#page-0-2)
- [How to Run a Manual Backup](https://documentation.cpanel.net/display/CKB/How+to+Run+a+Manual+Backup)
- [How to Manage Metadata Settings](https://documentation.cpanel.net/display/CKB/How+to+Manage+Metadata+Settings)
- **[Backup Retention Behavior](https://documentation.cpanel.net/display/CKB/Backup+Retention+Behavior)**
- [How to Clear a Full Partition](https://documentation.cpanel.net/display/CKB/How+to+Clear+a+Full+Partition)
- <span id="page-17-2"></span>[How to Manage Metadata Settings](https://documentation.cpanel.net/display/CKB/How+to+Manage+Metadata+Settings)
- [The cpuser\\_service\\_manager script and the Ubic subsystem](https://documentation.cpanel.net/display/CKB/The+cpuser_service_manager+script+and+the+Ubic+subsystem)
- [The cPanel Service Daemons](https://documentation.cpanel.net/display/CKB/The+cPanel+Service+Daemons)
- [Backups](https://documentation.cpanel.net/display/CKB/Backups)
- <span id="page-17-1"></span>[The backups\\_create\\_metadata Script](https://documentation.cpanel.net/display/74Docs/The+backups_create_metadata+Script)
- [The restorepkg Script](https://documentation.cpanel.net/display/74Docs/The+restorepkg+Script)
- [Backup Tarball Contents](https://documentation.cpanel.net/display/74Docs/Backup+Tarball+Contents)
- [The backups\\_clean\\_metadata\\_for\\_missing\\_backups Script](https://documentation.cpanel.net/display/74Docs/The+backups_clean_metadata_for_missing_backups+Script)
- [The backups\\_list\\_user\\_files Script](https://documentation.cpanel.net/display/74Docs/The+backups_list_user_files+Script)
- <span id="page-17-0"></span>[UAPI Functions - Restore::query\\_file\\_info](https://documentation.cpanel.net/display/DD/UAPI+Functions+-+Restore%3A%3Aquery_file_info)
- [WHM API 1 Functions backup\\_list\\_transported](https://documentation.cpanel.net/display/DD/WHM+API+1+Functions+-+backup_list_transported)
- [WHM API 1 Functions backup\\_destination\\_add](https://documentation.cpanel.net/display/DD/WHM+API+1+Functions+-+backup_destination_add)
- [UAPI Functions Restore::get\\_users](https://documentation.cpanel.net/display/DD/UAPI+Functions+-+Restore%3A%3Aget_users)
- [UAPI Functions Restore::directory\\_listing](https://documentation.cpanel.net/display/DD/UAPI+Functions+-+Restore%3A%3Adirectory_listing)